Configurando a sobrecarga de NAT entre redes privadas do tipo Roteador para roteador e Précompartilhada que estejam executando IPSec  $\overline{a}$ 

## **Contents**

**[Introduction](#page-0-0) [Prerequisites](#page-0-1) [Requirements](#page-0-2)** [Componentes Utilizados](#page-0-3) **[Conventions](#page-1-0) [Configurar](#page-1-1)** [Diagrama de Rede](#page-1-2) **[Configurações](#page-1-3) [Verificar](#page-4-0) [Troubleshoot](#page-4-1)** [Comandos para Troubleshooting](#page-4-2) [Informações Relacionadas](#page-4-3)

# <span id="page-0-0"></span>**Introduction**

Esta configuração de exemplo mostra como criptografar um tráfego entre duas redes privadas (10.50.50.x e 10.103.1.x) que usam o IPsec. As redes se conhecem por seus endereços privados.

# <span id="page-0-1"></span>**Prerequisites**

### <span id="page-0-2"></span>**Requirements**

Não existem requisitos específicos para este documento.

#### <span id="page-0-3"></span>Componentes Utilizados

As informações neste documento são baseadas nestas versões de software e hardware:

- Software Cisco IOS® versão 12.3.1a
- Cisco 2691 Routers

The information in this document was created from the devices in a specific lab environment. All of the devices used in this document started with a cleared (default) configuration. If your network is live, make sure that you understand the potential impact of any command.

### <span id="page-1-0"></span>**Conventions**

Para obter mais informações sobre convenções de documento, consulte as [Convenções de dicas](//www.cisco.com/en/US/tech/tk801/tk36/technologies_tech_note09186a0080121ac5.shtml) [técnicas Cisco](//www.cisco.com/en/US/tech/tk801/tk36/technologies_tech_note09186a0080121ac5.shtml).

## <span id="page-1-1"></span>**Configurar**

Nesta seção, você encontrará informações para configurar os recursos descritos neste documento.

Observação: para encontrar informações adicionais sobre os comandos usados neste documento, use a [ferramenta Command Lookup Tool](//tools.cisco.com/Support/CLILookup/cltSearchAction.do) (somente clientes [registrados\)](//tools.cisco.com/RPF/register/register.do).

#### <span id="page-1-2"></span>Diagrama de Rede

Este documento utiliza a configuração de rede mostrada neste diagrama.

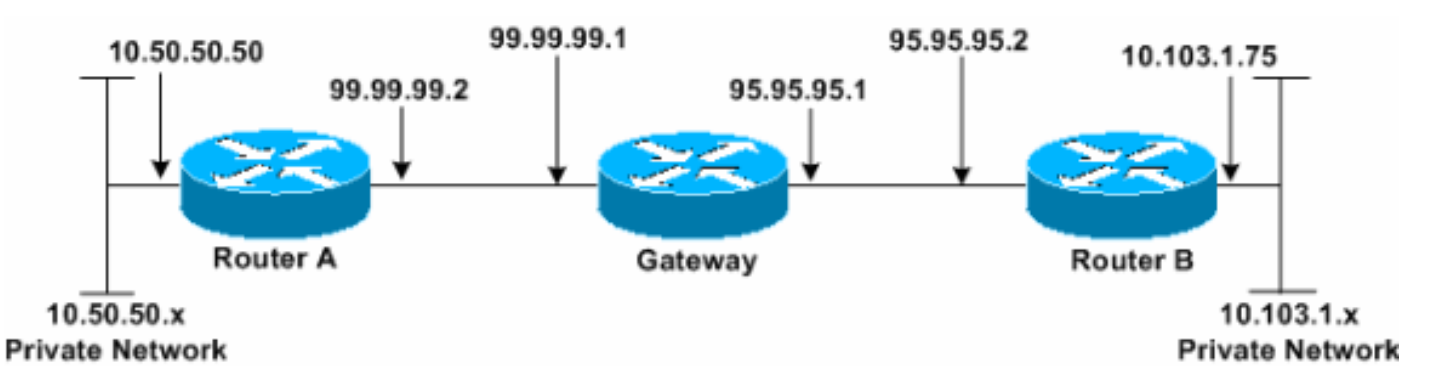

### <span id="page-1-3"></span>**Configurações**

Este documento utiliza estas configurações.

- Router A
- Router B

#### Router A

```
Router_A#write terminal
Building configuration...
Current configuration : 1638 bytes
!
version 12.3
service timestamps debug datetime msec
service timestamps log datetime msec
no service password-encryption
!
hostname Router_A
!
boot system flash:c2691-ik9o3s-mz.123-1a.bin
!
ip subnet-zero
!
ip audit notify log
ip audit po max-events 100
```

```
no ftp-server write-enable
!
crypto isakmp policy 1
hash md5
authentication pre-share
crypto isakmp key cisco123 address 95.95.95.2
!
crypto ipsec transform-set rtpset esp-des esp-md5-hmac
!
crypto map rtp 1 ipsec-isakmp
set peer 95.95.95.2
set transform-set rtpset
!--- Include the private network to private network
traffic !--- in the encryption process. match address
115
!
no voice hpi capture buffer
no voice hpi capture destination
!
interface FastEthernet0/0
ip address 99.99.99.2 255.255.255.0
ip nat outside
duplex auto
speed auto
crypto map rtp
!
interface FastEthernet0/1
ip address 10.50.50.50 255.255.255.0
ip nat inside
duplex auto
speed auto
!
!--- Except the private network traffic from the !---
Network Address Translation (NAT) process. ip nat inside
source route-map nonat interface FastEthernet0/0
overload
ip http server
no ip http secure-server
ip classless
ip route 0.0.0.0 0.0.0.0 99.99.99.1
!
!--- Except the private network traffic from the NAT
process. access-list 110 deny ip 10.50.50.0 0.0.0.255
10.103.1.0 0.0.0.255
access-list 110 permit ip 10.50.50.0 0.0.0.255 any
!--- Include the private network to private network
traffic !--- in the encryption process. access-list 115
permit ip 10.50.50.0 0.0.0.255 10.103.1.0 0.0.0.255
!
!--- Except the private network traffic from the NAT
process. route-map nonat permit 10
match ip address 110
!
dial-peer cor custom
!
line con 0
exec-timeout 0 0
line aux 0
line vty 0 4
login
!
end
Router_A#
```
#### Router B

```
Router_B#write terminal
Building configuration...
Current configuration : 1394 bytes
!
version 12.3
service timestamps debug datetime msec
service timestamps log datetime msec
no service password-encryption
!
hostname Router_B
!
boot system flash:c2691-ik9o3s-mz.123-1a.bin
!
ip subnet-zero
!
ip audit notify log
ip audit po max-events 100
no ftp-server write-enable
!
crypto isakmp policy 1
hash md5
authentication pre-share
crypto isakmp key cisco123 address 99.99.99.2
!
crypto ipsec transform-set rtpset esp-des esp-md5-hmac
!
crypto map rtp 1 ipsec-isakmp
set peer 99.99.99.2
set transform-set rtpset
!--- Include the private network to private network
traffic !--- in the encryption process. match address
115
!
no voice hpi capture buffer
no voice hpi capture destination
!
interface FastEthernet0/0
ip address 95.95.95.2 255.255.255.0
ip nat outside
duplex auto
speed auto
crypto map rtp
!
interface FastEthernet0/1
ip address 10.103.1.75 255.255.255.0
ip nat inside
duplex auto
speed auto
!
!--- Except the private network traffic from the NAT
process. ip nat inside source route-map nonat interface
FastEthernet0/0 overload
ip http server
no ip http secure-server
ip classless
ip route 0.0.0.0 0.0.0.0 95.95.95.1
!
!--- Except the private network traffic from the NAT
process. access-list 110 deny ip 10.103.1.0 0.0.0.255
10.50.50.0 0.0.0.255
access-list 110 permit ip 10.103.1.0 0.0.0.255 any
```

```
!--- Include the private network to private network
traffic !--- in the encryption process. access-list 115
permit ip 10.103.1.0 0.0.0.255 10.50.50.0 0.0.0.255
!
!--- Except the private network traffic from the NAT
process. route-map nonat permit 10
match ip address 110
!
dial-peer cor custom
!
line con 0
exec-timeout 0 0
line aux 0
line vty 0 4
login
!
end
Router_B#
```
# <span id="page-4-0"></span>**Verificar**

No momento, não há procedimento de verificação disponível para esta configuração.

# <span id="page-4-1"></span>**Troubleshoot**

### <span id="page-4-2"></span>Comandos para Troubleshooting

A [Output Interpreter Tool \(](https://www.cisco.com/cgi-bin/Support/OutputInterpreter/home.pl)[somente clientes registrados\) oferece suporte a determinados](//tools.cisco.com/RPF/register/register.do) [comandos show, o que permite exibir uma análise da saída do comando show.](//tools.cisco.com/RPF/register/register.do)

Observação: antes de inserir o comando debug, consulte [Informações importantes sobre os](//www.cisco.com/en/US/tech/tk801/tk379/technologies_tech_note09186a008017874c.shtml) [comandos debug](//www.cisco.com/en/US/tech/tk801/tk379/technologies_tech_note09186a008017874c.shtml).

- debug crypto ipsec sa —Exibe as negociações de IPSec da fase 2.
- debug crypto isakmp sa Exibe as negociações de Internet Security Association and Key Management Protocol (ISAKMP) da fase 1.
- debug crypto engine Exibe as sessões criptografadas.

# <span id="page-4-3"></span>Informações Relacionadas

- [Troubleshooting de Segurança de IP Entendendo e Utilizando Comandos debug](//www.cisco.com/en/US/tech/tk583/tk372/technologies_tech_note09186a00800949c5.shtml?referring_site=bodynav)
- [Página de suporte do IPSec](//www.cisco.com/en/US/tech/tk583/tk372/tsd_technology_support_protocol_home.html?referring_site=bodynav)
- [Suporte Técnico Cisco Systems](//www.cisco.com/cisco/web/support/index.html?referring_site=bodynav)